## **Activating Your 4G LTE SIM for Your New Unlocked Alcatel IDOL 5S (Model: 6060S)**

The IDOL 5S (Model 6060S) is available as an unlocked option, designed to support CDMA carriers such as Verizon Wireless and associated Resellers including Tracfone, StraightTalk and Net10.

If you already have a compatible **4G LTE Nano SIM** card (also known as a **4FF SIM Card**) that is active on another device, simply insert it into your new IDOL 5S and begin using your device as normal. For CDMA users, Alcatel suggests using the "NFC-Compatible" SIM if prompted by your carrier.

You may **Check Compatibility** of your device, **Activate a Plan**, or order a **new SIM** card through the provider websites:

**https://www.verizonwireless.com/bring-your-own-device/ https://www.tracfone.com/byop**

**https://www.net10wireless.com/byop/**

**https://get.straighttalk.com/bring-your-own-phone/**

## **Activating your Alcatel IDOL 5S (Model 6060S) with new CDMA service:**

- 1. Alcatel suggests users go to the **Bring your own device page** for your respective service provider.
- 2. Check the Device IDs (also called an IMEI), and input this 15-digit number into the website. To locate your IMEI, in the dialer keypath, type **\*#06#**

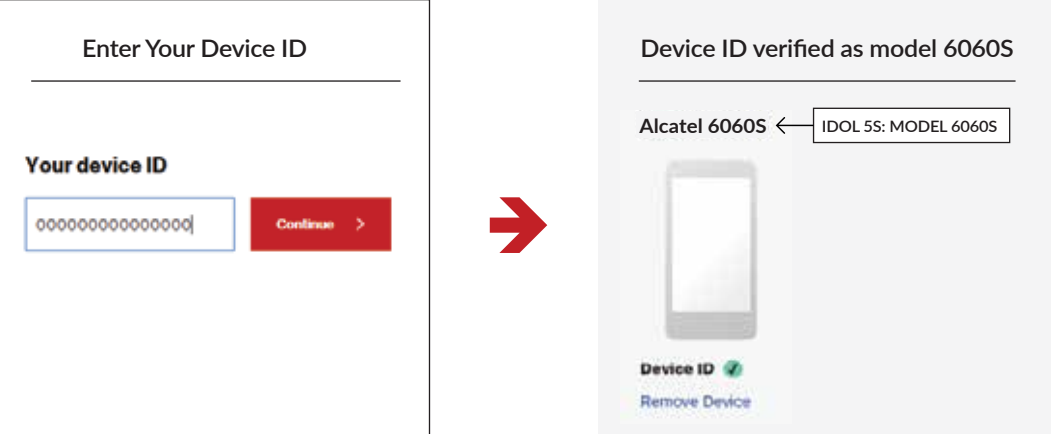

- 3. Then proceed to order a Nano SIM card from your carrier by adding it to your order.
- 4. You can then select a data plan, add features and accessories before checking out.

## **Activating your Alcatel IDOL 5S (Model 6060S) on an existing Number**

If you already have an existing account, you can make changes to your line by going to My Verizon page and go to Activate. If you wish to use the existing wireless service from an already active SIM card, simply insert your 4G LTE Nano SIM card into the IDOL 5S, turn it on, and you are ready to go.

## **Troubleshooting**

- If your IDOL 5S cannot activate with your inserted SIM card, or enters **Airplane** Mode, check to make sure that you have an **activated** SIM card prior to inserting it again. If you oberve your IDOL 5S not making calls, unable to browse the web or not sending messages after recently activating your SIM card, please powering down your device and restart it. If issues persist, please contact your service provider to request they confirm that the SIM Programming was successful.
- For any additional concerns, please call 855-368-0829 or email **support@alcatelonetouch.us**